## **mBot ressource numéro 11**

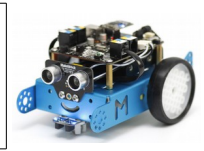

## **Le robot mBot et AppInventor version 1-9**

Nous allons maintenant piloter un servomoteur en Bluetooth via l'application AppInventor 1-9 **mais en créant un curseur sur l'écran de l'appareil** (en complément des boutons de la ressource numéro 10)

Voici un aperçu de la présentation sur l'application et en capture d'écran

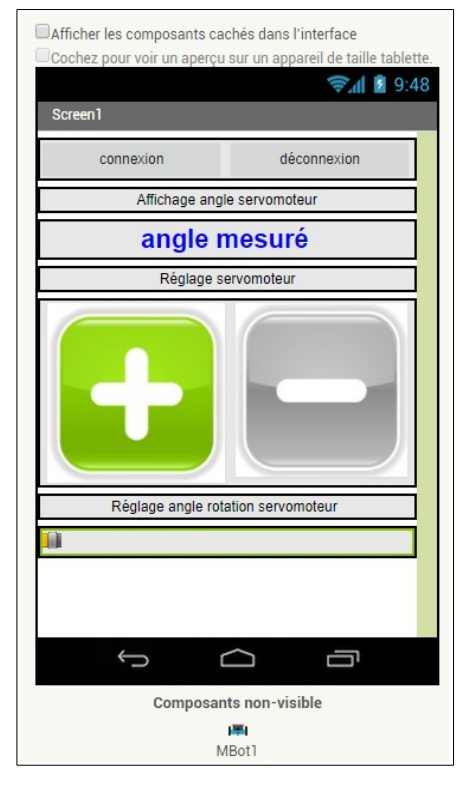

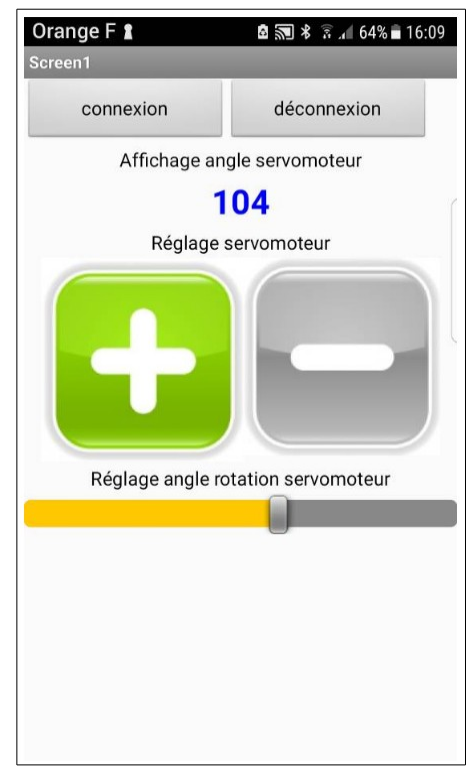

## Détails des éléments

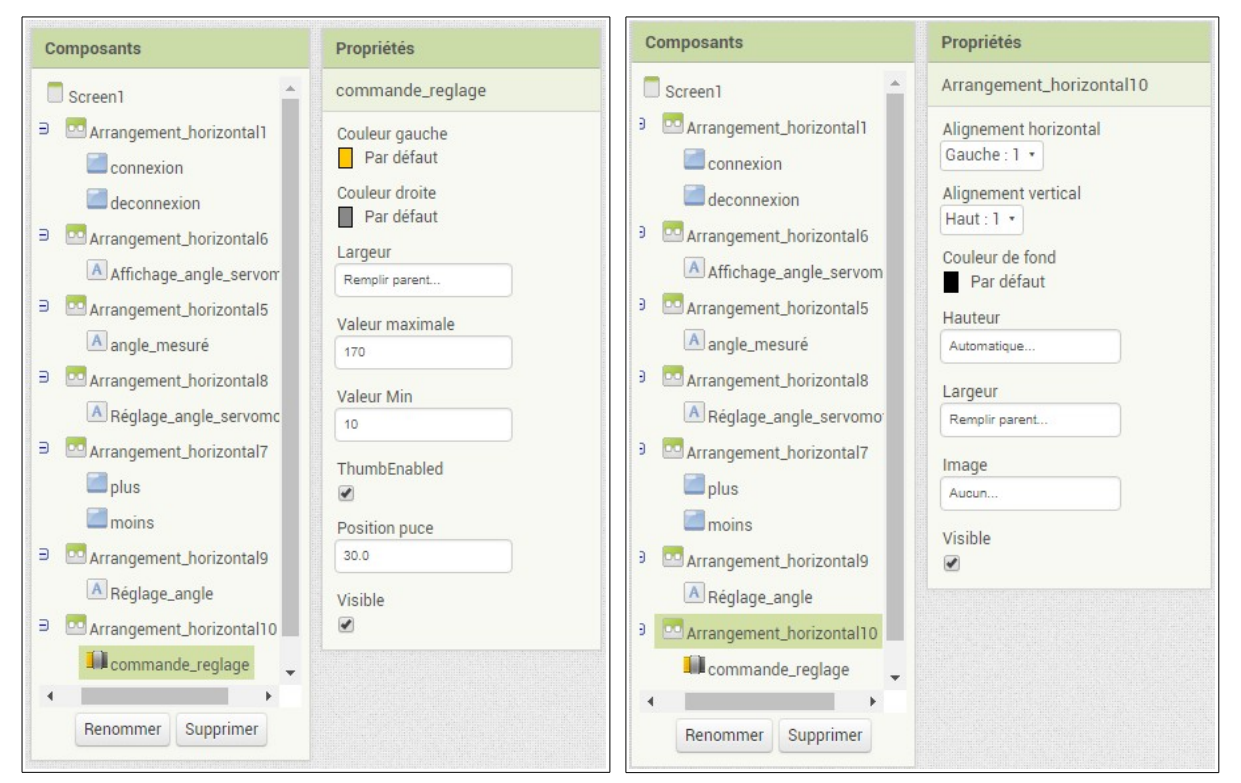

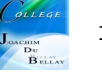

Comme précédemment, il faut initialiser l'angle du servomoteur au départ (ici toujours à 90 °) puis on modifie l'angle de 5° en 5° avec les boutons ou.....

## **On peut maintenant modifier l'angle de rotation du servomoteur avec le curseur et on affiche sur l'écran et on commande le servomoteur avec cette valeur.**

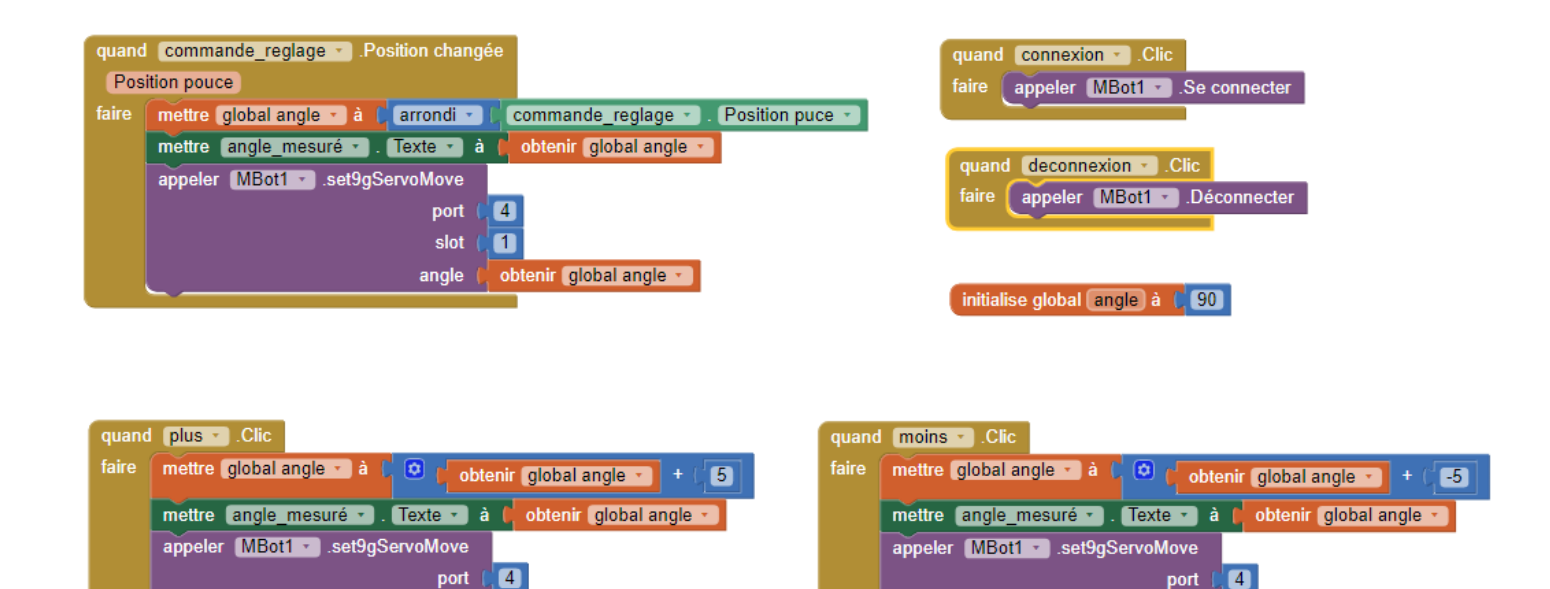

slot  $\overline{\mathbf{a}}$ 

angle

obtenir global angle v

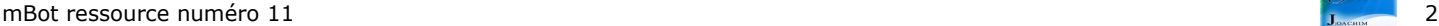

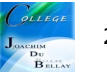

 $\overline{\mathbf{u}}$ slot

angle  $\begin{bmatrix} 1 \\ 0 \end{bmatrix}$  obtenir global angle  $\rightarrow$